# Applied Econometrics with R

Chapter 2

**Basics** 

Christian Kleiber, Achim Zeileis © 2008-2017

Applied Econometrics with R - 2 - Basics - 0 / 101

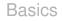

# **Overview**

Christian Kleiber, Achim Zeileis © 2008-2017

Applied Econometrics with R - 2 - Basics - 1 / 101

#### **Basics**

#### R at various levels:

- Standard arithmetic: R can be used as a (sophisticated) calculator.
- Graphical system: R can create graphics on many devices.
- Full-featured programming language.
- R connects to other languages, programs, and data bases, and also to the operating system.

#### In this chapter:

- Illustration of a few typical uses of R.
- Sophisticated shortcuts are avoided here.
- Often solutions are not unique.
  - $\rightarrow$  Explore alternative solutions by reusing ideas.

Basics

# R as a Calculator

#### R as a calculator

**Standard arithmetic operators:** +, -, \*, /, and ^ are available, where  $x^{y}$  yields  $x^{y}$ .

R> 1 + 1
[1] 2
R> 2^3
[1] 8

**Details:** In the output, [1] indicates the position of the first element of the vector returned by R. (Not surprising here, where all vectors are of length 1, but will be useful later.)

Mathematical functions: R has log(), exp(), sin(), asin(), cos(), acos(), tan(), atan(), sign(), sqrt(), abs(), min(), max(), ....

#### R as a calculator

```
R> log(exp(sin(pi/4)^2) * exp(cos(pi/4)^2))
[1] 1
```

Details:

- log(x, base = a) returns the logarithm of x to base a.
- a defaults to exp(1).
- Convenience functions: log10() and log2().
- See ?log for a full list of all options and related functions.

**Further functions:** gamma(), beta(), and their logarithms and derivatives, are often useful in statistics and econometrics. See ?gamma for further information.

## Vector arithmetic

Basic unit: Vector. All functions above operate directly on vectors.

**Generation of vectors:** e.g., via c(), where c stands for "combine" or "concatenate".

```
R> x <- c(1.8, 3.14, 4, 88.169, 13)
R> length(x)
[1] 5
```

Case-sensitivity: x and X are distinct.

#### Assignment operators:

- <- (mimicking a single arrow symbol).
- = may also be used at the user level, but <- is preferred for programming.

# Vector arithmetic

Use x in subsequent calculations:

R> 2 \* x + 3

[1] 6.60 9.28 11.00 179.34 29.00

R> 5:1 \* x + 1:5

[1] 10.00 14.56 15.00 180.34 18.00

R > log(x)

[1] 0.5878 1.1442 1.3863 4.4793 2.5649

#### Details:

- First statement: scalars 2 and 3 are recycled to the length of x.
- Second statement: x is multiplied element-wise by the vector 1:5 (the integers from 1 through 5; see below) and then the vector 5:1 is added element-wise.
- Third statement: Application of mathematical functions.

#### Subsetting vectors

Subsets of vectors: Operator [ can be used in several ways.

R> x[c(1, 4)]
[1] 1.80 88.17
R> x[-c(2, 3, 5)]
[1] 1.80 88.17

Details:

- Extract elements by their index.
- Exclude elements with negative index.
- Further specifications are explained later in this chapter.

#### **Patterned vectors**

Vectors with special patterns are needed in statistics and econometrics. R provides several useful functions for this, including

```
R> ones <- rep(1, 10)
R> ones
 [1] 1 1 1 1 1 1 1 1 1 1
R> even <- seq(from = 2, to = 20, by = 2)
R> even
 [1] 2 4 6 8 10 12 14 16 18 20
R> c(ones, even)
 [1] 1 1 1 1 1 1 1 1 1 2 4 6 8 10 12 14 16 18 20
R> trend <- 1981:2005
R> trend
 [1] 1981 1982 1983 1984 1985 1986 1987 1988 1989 1990 1991 1992
[13] 1993 1994 1995 1996 1997 1998 1999 2000 2001 2002 2003 2004
[25] 2005
```

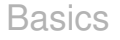

# **Matrix Operations**

# **Matrix operations**

**Creation:** A 2  $\times$  3 matrix containing the elements 1:6, by column, is generated via

R> A <- matrix(1:6, nrow = 2) R> A [,1] [,2] [,3] [1,] 1 3 5 [2,] 2 4 6

Alternatively: Use nrow instead of ncol.

```
R> matrix(1:6, ncol = 3)
      [,1] [,2] [,3]
[1,] 1 3 5
[2,] 2 4 6
```

Transpose  $A^{\top}$  of A via R> t(A) [,1] [,2] [1,] 1 2 [2,] 3 4 [3,] 5 6

**Dimensions:** Access via dim(), nrow(), and ncol().

R> dim(A)
[1] 2 3
R> nrow(A)
[1] 2
R> ncol(A)
[1] 3

**Internally:** Matrices are vectors with an additional dimension attribute enabling row/column-type indexing.

#### Indexing:

- A[i,j] extracts element  $a_{ij}$  of matrix A.
- A[i,] extracts *i*th row.
- A[,j] extracts *j*th column.
- Results of these operations are vectors, i.e., dimension attribute is dropped (by default).
- A[i, j, drop = FALSE] avoids dropping and returns a matrix.

#### Illustration:

R> A1 <- A[1:2, c(1, 3)] R> A1 [,1] [,2] [1,] 1 5 [2,] 2 6

#### Equivalently:

R> A[, -2] [,1] [,2] [1,] 1 5 [2,] 2 6

Nonsingularity: Check determinant or eigenvalues.

```
R> det(A1)
[1] -4
R> eigen(A1)
eigen() decomposition
$values
[1] 7.5311 -0.5311
$vectors
        [,1] [,2]
[1,] -0.6079 -0.9562
[2,] -0.7940 0.2928
```

**Inverse:** solve() (if direct computation cannot be avoided).

R> solve(A1)

[,1] [,2] [1,] -1.5 1.25 [2,] 0.5 -0.25

**Check:** Using operator for matrix multiplication %\*%.

```
R> A1 %*% solve(A1)
    [,1] [,2]
[1,] 1 0
[2,] 0 1
```

#### Further functionality:

- Adding and subtracting for conformable matrices via + and -.
- Recycling for non-conformable matrices proceeds along columns.
- Operator \* returns the element-wise product.
- kronecker(): Kronecker product.
- crossprod(): Cross product  $A^{\top}B$ .
- svd(): Singular-value decomposition.
- qr(): QR decomposition.
- chol(): Cholesky decomposition.

## **Patterned matrices**

#### Useful functions:

- diag(): Create diagonal matrix, or extract diagonal from matrix.
- upper.tri() and lower.tri(): query the positions of upper or lower triangular elements. Result is matrix of logicals.

```
R> diag(4)
    [,1] [,2] [,3] [,4]
[1,] 1 0 0
                    0
[2,] 0 1 0
[3,] 0 0 1
                    0
                    0
[4,] 0
           0
               0
                    1
R> diag(1:3)
    [,1] [,2] [,3]
[1,] 1
           0
               0
[2,] 0 2
               0
[3,] 0 0
               3
R > diag(A1)
[1] 1 6
```

# **Combining matrices**

**Combination:** cbind() and rbind() combine matrices by columns or rows. If necessary, arguments are suitably recycled.

```
R> cbind(1, A1)
    [,1] [,2] [,3]
[1,] 1 1 5
[2,] 1 2 6
R> rbind(A1, diag(4, 2))
    [,1] [,2]
[1,] 1 5
[2,] 2 6
[3,] 4 0
[4,] 0 4
```

Basics

# R as a Programming Language

Christian Kleiber, Achim Zeileis © 2008-2017

Applied Econometrics with R - 2 - Basics - 19 / 101

# R as a programming language

R:

- Full-featured, interpreted, object-oriented programming language.
- Designed for "programming with data" (Chambers 1998).
- In-depth treatment of programming in S/R: Venables and Ripley (2000).
- German introduction to programming with R: Ligges (2007).
- More technical: "Writing R Extensions" and "R Language Definition" manuals.

#### The mode of a vector

#### Basic data structure: Vector.

**Mode:** All elements of a vector must be of the same type; technically, they must be of the same "mode".

**Examples:** "numeric", "logical", and "character" (there are others).

```
R> x <- c(1.8, 3.14, 4, 88.169, 13)
R> mode(x)
```

[1] "numeric"

# Logical vectors

Logical vectors: Contain the logical constants TRUE and FALSE.

**Aliases:** In a fresh session, the aliases T and F are available for compatibility with S (which uses these as the logical constants).

**Recommendation:** Always use TRUE and FALSE (because T and F can be changed and might have other values - e.g., sample size or *F* statistic).

Example: Result of comparisons.

R> x
[1] 1.80 3.14 4.00 88.17 13.00
R> x > 3.5
[1] FALSE FALSE TRUE TRUE TRUE

#### **Character vectors**

Character vectors: For storing strings.

Typical basic usage: Assign labels or names to vectors, matrices, etc.

**Advanced character processing:** Not much used here, but R has powerful character-manipulation facilities, e.g., for computations on text documents or command strings.

# More on subsetting

Up to now: Only numeric indices have been introduced.

Character subsetting: Can be used if there is a names attribute.

Logical subsetting: Selects elements corresponding to TRUE.

Subsetting of matrices and data frames etc. works similarly.

#### Lists

**So far:** We have only used plain vectors. Lists are related but more flexible data structures.

**Lists:** *Generic vectors.* Each element can be virtually any type of object.

- Vector (of arbitrary mode).
- Matrix.
- Full data frame.
- Function.
- List (again).
- ...

Due to this flexibility, lists are the basis for most complex objects in R; e.g., for data frames or fitted regression models (both described later).

#### Lists

**Illustration:** Using list(), create description of a sample from a standard normal distribution (generated with rnorm(); see below).

```
R> mylist <- list(sample = rnorm(5),
     family = "normal distribution",
+
     parameters = list(mean = 0, sd = 1))
+
R> mylist
$sample
[1] 0.3771 -0.9346 2.4302 1.3195 0.4503
$family
[1] "normal distribution"
$parameters
$parameters$mean
[1] 0
$parameters$sd
[1] 1
```

#### Lists

**Select elements:** Operators \$ or [[ can be used. [[ is similar to [, but can only select a single element.

```
R> mylist[[1]]
[1] 0.3771 -0.9346 2.4302 1.3195 0.4503
R> mylist[["sample"]]
[1] 0.3771 -0.9346 2.4302 1.3195 0.4503
R> mylist$sample
[1] 0.3771 -0.9346 2.4302 1.3195 0.4503
```

Combination of element selection:

```
R> mylist[[3]]$sd
```

[1] 1

# Logical comparisons

**Logical operators:** <, <=, >, >=, == (for exact equality) and != (for "not equal").

If expr1 and expr2 are logical expressions,

- expr1 & expr2 is their intersection (logical "and"),
- expr1 | expr2 is their union (logical "or"), and
- !expr1 is the negation of expr1.

```
R> x <- c(1.8, 3.14, 4, 88.169, 13)
R> x > 3 & x <= 4
[1] FALSE TRUE TRUE FALSE FALSE</pre>
```

Assess which elements are TRUE:

```
R > which(x > 3 \& x <= 4)
```

[1] 2 3

**Specialized functions** which.min() and which.max() for computing the position of the minimum and the maximum.

# Logical comparisons

In addition to & and |: all() and any() check whether all or at least some entries of a vector are TRUE:

R> all(x > 3)
[1] FALSE
R> any(x > 3)

[1] TRUE

Due to coercion (more later!), it is also possible to compute directly on logical vectors using ordinary arithmetic. When coerced to numeric, FALSE becomes 0 and TRUE becomes 1, as in

R> 7 + TRUE

[1] 8

# Logical comparisons

**Caution:** Floating-point arithmetic has to be used when assessing exact equality of numerical arguments with ==.

```
R> (1.5 - 0.5) == 1
[1] TRUE
R> (1.9 - 0.9) == 1
[1] FALSE
Use all.equal() instead:
R> all.equal(1.9 - 0.9, 1)
[1] =====
```

[1] TRUE

Furthermore, the function identical() checks whether two (possibly complex) R objects are exactly identical.

# Coercion

**Coercion functions:** Can convert an object from one type or class to a different one.

**Convention:** If *foo* is the type/class of interest, as.*foo()* coerces to *foo* and is.*foo()* checks if an object is *foo*, e.g., numeric, character, matrix, data.frame, ...

```
R> is.numeric(x)
```

[1] TRUE

```
R> is.character(x)
```

[1] FALSE

```
R> as.character(x)
```

[1] "1.8" "3.14" "4" "88.169" "13"

Coercion is enforced automatically in certain situations, e.g.,

R> c(1, "a") [1] "1" "a"

# **Random number generation**

**Random number generators (RNGs):** Vital for statistical/econometric programming environments for performing Monte Carlo studies.

In R: Several algorithms available, see ?RNG.

**Random seed:** set.seed(). Basis for the generation of pseudo-random numbers and making simulations exactly reproducible.

```
R> set.seed(123)
R> rnorm(2)
[1] -0.5605 -0.2302
R> rnorm(2)
[1] 1.55871 0.07051
R> set.seed(123)
R> rnorm(2)
[1] -0.5605 -0.2302
```

#### **Random number generation**

**Drawing samples:** Sampling with or without replacement from a finite set of values, is available in sample().

**Default:** Draw, without replacement, a vector of the same size as its input argument (i.e., to compute a permutation).

```
R> sample(1:5)
[1] 5 1 2 3 4
R> sample(c("male", "female"), size = 5, replace = TRUE,
+     prob = c(0.2, 0.8))
[1] "female" "male" "female" "female" "female"
```

The second command draws a sample of size 5, with replacement, from the values "male" and "female", which are drawn with probabilities 0.2 and 0.8, respectively.

# **Random number generation**

#### **Distributions:**

- Random numbers from specific distributions are typically available in functions of type *rdist()*.
- Examples for *dist* include norm, unif, binom, pois, t, f, chisq.
- Functions take sample size n as their first argument. Further arguments control parameters of the respective distribution.

Example: rnorm() takes mean and sd as further arguments, defaulting to 0 and 1.

• Further functions for distributions: d*dist()*, p*dist()*, and q*dist()* implementing density, cumulative probability distribution function, and quantile function (inverse distribution function).

# **Flow control**

**Standard control structures:** Control when a certain expression expr is evaluated. (See ?Control for details.)

- if/else statements.
- for loops.
- while loops.

An if/else statement is of the form

```
if(cond) {
    expr1
} else {
```

```
expr2
```

```
}
```

where expr1 is evaluated if cond is TRUE and expr2 otherwise. The else branch may be omitted if empty.

#### **Flow control**

```
Illustration: Toy example.
```

```
R> x <- c(1.8, 3.14, 4, 88.169, 13)
R> if(rnorm(1) > 0) sum(x) else mean(x)
[1] 22.02
```

The condition cond can only be of length 1. For vectorized evaluation, use ifelse().

```
R> ifelse(x > 4, sqrt(x), x^2)
```

[1] 3.240 9.860 16.000 9.390 3.606

This computes the square root for those values in x that are greater than 4 and the square for the remaining ones.

#### **Flow control**

for **loop:** Similar, but the main argument to for() is of type variable in sequence.

Illustration: Recursively compute first differences in the vector x.

```
R> for(i in 2:5) {
+ x[i] <- x[i] - x[i-1]
+ }
R> x[-1]
[1] 1.34 2.66 85.51 -72.51
```

while **loop:** Similar, but the argument to while() is a condition that may change in every run of the loop so that it finally can become FALSE.

```
R> while(sum(x) < 100) {
+     x <- 2 * x
+ }
R> x
[1] 14.40 10.72 21.28 684.07 -580.07
```

### Writing functions

**Feature of S/R:** Users naturally become developers. Repeated commands can easily be wrapped into functions.

**Simple example:** Deliberately awkward function computing column means in a matrix X using nested for loops.

```
R> cmeans <- function(X) {
     rval <- rep(0, ncol(X))</pre>
+
     for(j in 1:ncol(X)) {
+
       mysum <- 0
+
        for(i in 1:nrow(X)) mysum <- mysum + X[i,j]</pre>
+
+
        rval[j] <- mysum/nrow(X)</pre>
     }
+
     return(rval)
+
+
   }
R > X <- matrix(1:20, ncol = 2)
R > cmeans(X)
[1] 5.5 15.5
```

## Writing functions

Built-in function colMeans()

R> colMeans(X)

[1] 5.5 15.5

is clearly preferable.

```
R> X <- matrix(rnorm(2*10^6), ncol = 2)
R> system.time(colMeans(X))
    user system elapsed
    0.002    0.000    0.002
R> system.time(cmeans(X))
    user system elapsed
    0.112    0.000    0.112
```

cmeans() takes only a single argument X wiht no default. If defaults should be defined, use name = expr pairs.

#### **Vectorized calculations**

Vectorized arithmetic: Can be used to avoid loops.

**Example:** Avoid one for loop by using the vectorized function mean().

```
R> cmeans2 <- function(X) {
+    rval <- rep(0, ncol(X))
+    for(j in 1:ncol(X)) rval[j] <- mean(X[,j])
+    return(rval)
+ }
R> system.time(cmeans2(X))
    user system elapsed
    0.021    0.004    0.025
```

**More compactly:** apply(X, 2, mean). Looks less cumbersome than for loop (but often performs similarly). apply() applies functions along margins (here, columns, the second margin) of an array.

```
R> system.time(apply(X, 2, mean))
```

user system elapsed 0.106 0.004 0.109

### **Vectorized calculations**

#### Summary:

- Element-wise computations should be avoided if vectorized computations are available.
- Optimized solutions (if available) typically perform better than generic for or apply() solutions.
- Loops can be written more compactly using apply().

#### Several variants:

- lapply(): returns a list.
- tapply(): returns a table.
- sapply(): tries to simplify the result to a vector or matrix where possible.

#### **Reserved words**

**Reserved words:** Basic grammatical constructs of the language that cannot be used in other meanings.

**In R:** if, else, for, in, while, repeat, break, next, function, TRUE, FALSE, NA, NULL, Inf, NaN, ...).

See ?Reserved for a complete list.

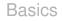

**Symbolic descriptions:** Relationships among variables can be specified. The ~ operator is basic to formulas in R.

```
R> f <- y ~ x
R> class(f)
[1] "formula"
```

**Meaning:** Depends on the context, i.e., the function that evaluates the formula.

**Most commonly:**  $y \sim x$  means "y is explained by x".

Usage: Specification of plots, models, etc.

Illustration: Artificial data.

R> x <- seq(from = 0, to = 10, by = 0.5) R> y <- 2 + 3 \* x + rnorm(21)

Use the same formula for plotting and linear regression.

```
R> plot(y ~ x)
R> lm(y ~ x)
Call:
lm(formula = y ~ x)
Coefficients:
(Intercept) x
2.00 3.01
```

R formula language is much more powerful, especially for specifying (generalized) linear models (see Chapter 3).

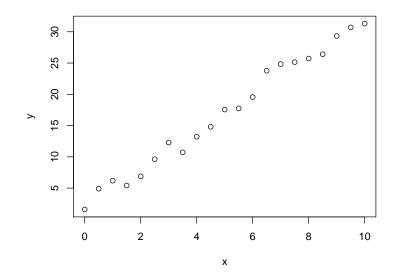

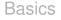

## Data Management in R

Christian Kleiber, Achim Zeileis © 2008-2017

Applied Econometrics with R - 2 - Basics - 47 / 101

### **Creation from scratch**

**Data frames:** Basic data structure in R. (In other programs such structures are often called data matrix or data set.)

**Typically:** An array consisting of a list of vectors and/or factors of identical length, i.e., a rectangular format where columns correspond to variables and rows to observations.

**Example:** Artificial data with variables named "one", "two", "three".

```
R> mydata <- data.frame(one = 1:10, two = 11:20, three = 21:30)
```

Alternatively:

```
R> mydata <- as.data.frame(matrix(1:30, ncol = 3))
R> names(mydata) <- c("one", "two", "three")</pre>
```

**Technically:** This data frame is internally represented as a list of vectors (not a matrix).

#### Subset selection

**Select columns:** Subsets of variables can be selected via [ or \$ (for a single variable).

R> mydata\$two
[1] 11 12 13 14 15 16 17 18 19 20
R> mydata[, "two"]
[1] 11 12 13 14 15 16 17 18 19 20
R> mydata[, 2]
[1] 11 12 13 14 15 16 17 18 19 20

In all cases: The data frame attributes are dropped (by default).

### Subset selection

**Accessing variables:** Variables can be attach()ed. (Technically, this means that the attached data set is added to the search() path.)

```
R> mean(two)
Error in mean(two) : Object "two" not found
R> attach(mydata)
R> mean(two)
[1] 15.5
```

```
R> detach(mydata)
```

**Note:** Attaching data frames can lead to confusion when there are variables with the same name in several data frames or the global environment.

#### For a single command:

```
R> with(mydata, mean(two))
```

[1] 15.5

#### Subset selection

**Select rows:** Subsets of observations (and variables) can be selected again via [ or (more conveniently) via subset().

R> subset(mydata, two <= 16, select = -two)

|   | one | three |
|---|-----|-------|
| 1 | 1   | 21    |
| 2 | 2   | 22    |
| 3 | 3   | 23    |
| 4 | 4   | 24    |
| 5 | 5   | 25    |
| 6 | 6   | 26    |

#### Export as plain text: write.table().

R> write.table(mydata, file = "mydata.txt", col.names = TRUE)

This creates a text file mydata.txt in the current working directory. To read again, use:

R> newdata <- read.table("mydata.txt", header = TRUE)</pre>

#### Details:

- read.table() returns a "data.frame" object
- By setting col.names = TRUE, mydata.txt contains variable names in the first row. Hence, it should be read with header = TRUE.
- write.table() allows specification of: separation symbol, decimal separator, quotes, and many more. Thus, it can create tab- or comma-separated values etc.

**CSV:** Comma-separated values.

- Convenience interfaces read.csv() and write.csv() are available.
- CSV is useful format for exchanging data between R and Microsoft Excel.
- On systems with comma (and not the period) as the decimal separator, Excel uses semicolon-separated values (but still calls them CSV).
- These can be read/written with read.csv2() and write.csv2().
- More elementary: scan() is useful for reading more complex structures.
- See the manual pages and the "R Data Import/Export" manual for further details.

**Binary format:** To write/read R's internal binary format (by convention with extension .RData or .rda) the commands load() and save() are available.

```
R> save(mydata, file = "mydata.rda")
R> load("mydata.rda")
```

#### Details:

- Binary files can contain multiple arbitrary objects (not just a single data frame or matrix).
- Upon load() all objects are made available in the current environment (by default).

#### Data in packages:

- All data sets in the package **AER** are supplied in this binary format.
- Go to the folder ~/AER/data in your R library to check.
- As they are part of a package, they are made accessible more easily using data() (which in this case sets up the appropriate call for load()).
- Hence,

```
data("Journals", package = "AER")
loads the Journals data frame from the AER package, stored in
the file ~/AER/data/Journals.rda.
```

• If the package argument is omitted, all packages currently in the search path are checked whether they provide a file Journals.

### Reading and writing foreign binary formats

**Package foreign:** R can also read and write a number of proprietary binary formats, including S-PLUS, SPSS, SAS, Stata, Minitab, Systat, and dBase files.

Example: Stata files.

Export:

```
R> library("foreign")
R> write.dta(mydata, file = "mydata.dta")
```

Import:

R> mydata <- read.dta("mydata.dta")

### **Reading and writing Excel spreadsheets**

#### **Excel spreadsheets:** .xls and .xlsx files.

- $\bullet~$  No direct support by base R  $\rightarrow$  exchange via CSV recommended.
- Several CRAN packages also offer support for reading/writing Excel spreadsheets directly.
- gdata: read.xls() for simple (and quick) reading. Requires Perl (https://www.perl.org/get.html).
- **xlsx**: read.xlsx() and write.xlsx() for simple (but not quite as quick) reading and writing. Requires Java.
- **openxlsx**: read.xlsx() and write.xlsx() with somewhat less intuitive arguments/default. Requires C++ but binaries on CRAN.
- **readxl**: read\_excel() with somewhat different arguments. Requires C++ but binaries on CRAN.
- **XLConnect**: Functionality for querying and manipulating (including reading/writing) spreadsheets. Requires Java.

#### Interaction with the file system and string manipulations

**Rich functionality:** Interaction with external files and communication with the operating system.

#### A few pointers:

- Query files available in a directory or folder: dir().
- Copying and deleting files: file.copy()) and file.remove().
- These commands are independent of the operating system.
- Potentially system-dependent commands can be issued as strings using system().

**Illustration:** Delete the Stata file created before.

```
R> file.remove("mydata.dta")
```

#### Interaction with the file system and string manipulations

Save commands or their output to text files:

- One possibility: sink() can direct output to a file() connection.
- Strings can be written with cat() to a connection.
- In some situations writeLines() is more convenient for this.
- Furthermore: dump() can create text representations of R objects and write them to a file() connection.

Manipulate strings before creating output:

- strsplit(): splitting strings.
- paste(): paste strings together.
- grep() and gsub(): pattern matching and replacing.
- sprintf(): combining text and variable values.

#### Factors

Categorical information: Stored in *factors*, an extension of vectors.

**Typical econometric examples:** gender, union membership, or ethnicity.

**In many software packages:** Stored using a numerical encoding (e.g., 0 for males and 1 for females). Especially in regression settings, a single categorical variable with more than two categories is often stored in several such dummy variables.

#### In R:

```
R> g <- rep(0:1, c(2, 4))
R> g <- factor(g, levels = 0:1, labels = c("male", "female"))
R> g
[1] male male female female female female
Levels: male female
```

#### Factors

#### **Details:**

- Here, a factor() is created from a dummy-coded vector.
- Internally: stored as the integers 1 to k (= number of levels) plus a character vector of labels, here "male" and "female".
- factor() can create the same information from numerical, character or logical vectors.
- For ordinal information, set the argument ordered = TRUE.

**Advantage:** R knows that a certain variable is categorical and can choose appropriate methods automatically.

- Labels can be used in printed output.
- Different summary and plotting methods can be chosen.
- Contrast codings (e.g., dummy variables) can be computed in linear regressions.

### **Missing values**

**In R:** Missing values are coded as NA (for "<u>n</u>ot <u>a</u>vailable"). All standard computations on NA become NA.

Caution: Data sets may have missing values with a different encoding.

**Example:** Sometimes –99 or –999 is used in flat text files. These can be converted appropriately via:

R> newdata <- read.table("mydata.txt", na.strings = "-999")</pre>

```
Query NAs: is.na().
```

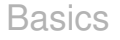

**Object-oriented programming (OOP):** Paradigm of programming where users/developers can create objects of a certain "class" (that are required to have a certain structure) and then apply "methods" for certain "generic functions" to these objects.

**Simple example:** summary() is a generic function choosing different methods based on the class of its argument

```
R> x <- c(1.8, 3.14, 4, 88.169, 13)
R> g <- factor(rep(c(0, 1), c(2, 4)), levels = c(0, 1),
+ labels = c("male", "female"))
R> summary(x)
Min. 1st Qu. Median Mean 3rd Qu. Max.
1.80 3.14 4.00 22.02 13.00 88.17
R> summary(g)
male female
2 4
```

**Several paradigms:** In fact, R has several OOP systems. The base installation already has two, usually called S3 and S4.

**S3:** Much simpler, using a dispatch mechanism based on a naming convention for methods.

**S4:** More sophisticated and closer to other OOP concepts used in computer science.

For most tasks: S3 is sufficient and hence briefly discussed here.

**S3 generics:** Functions with a certain list of arguments and then a UseMethod() call with the name of the generic function.

#### R> summary

```
function (object, ...)
UseMethod("summary")
<bytecode: 0x560c101d8b48>
<environment: namespace:base>
```

#### Details:

- Arguments: object (required) plus an arbitrary number of optional arguments passed through ... to its methods.
- When applied to an object of class "foo": R tries to apply the function summary.foo() if it exists. If not, it will call summary.default() if such a default method exists (which it does for summary()).
- R objects can also have a vector of classes, e.g., c("foo", "bar") meaning that the object is of class "foo" inheriting from "bar").
- In this case, R first tries to apply summary.foo(), then (if this does not exist) summary.bar(), and then (if both do not exist) summary.default().

#### Using methods:

- Methods defined for a certain generic can be queried using methods().
- methods(summary) returns a (long) list of methods including summary.factor() and summary.default() (but not summary.numeric()).
- As it is not recommended to call methods directly, some methods are marked as being non-visible to the user and these cannot (easily) be called directly.
- Even if visible, it is preferred to call the generic, i.e., summary(g) instead of summary.factor(g).

**Illustration:** Definition of a class and methods.

- Create an object of class "normsample" that contains a sample from a normal distribution.
- Define a summary() method that reports the empirical mean and standard deviation.

First, we write a simple class creator. In principle, it could have any name, but it is often called like the class itself:

```
R> normsample <- function(n, ...) {
+ rval <- rnorm(n, ...)
+ class(rval) <- "normsample"
+ return(rval)
+ }</pre>
```

#### Details:

- It takes a required argument n (the sample size) and further arguments ..., which are passed on to rnorm() for generating normal random numbers.
- rnorm() takes further arguments like the mean and the standard deviation.
- After generation of the vector of normal random numbers, it is assigned the class "normsample" and then returned.

```
R> set.seed(123)
R> x <- normsample(10, mean = 5)
R> class(x)
[1] "normsample"
```

**New** summary() **method:** summary.normsample(). It conforms with the argument list of the generic (although ... is not used) and computes sample size, empirical mean, and standard deviation.

```
R> summary.normsample <- function(object, ...) {
+ rval <- c(length(object), mean(object), sd(object))
+ names(rval) <- c("sample size","mean","standard deviation")
+ return(rval)
+ }</pre>
```

This method is found when calling:

R> summary(x)
sample size mean standard deviation
10.0000 5.0746 0.9538

**Typical generics:** print(), plot(), and str(), which print, plot, and summarize the structure are available for most basic classes.

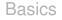

# **R** Graphics

# **R** graphics

Early publications on S and R already emphasized the powerful graphics:

- Beckers and Chambers (1984): "S: An Interactive Environment for Data Analysis and Graphics".
- Ihaka and Gentleman (1996): "R: A Language for Data Analysis and Graphics".

**Here:** Brief introduction to "conventional" graphics as implemented in base R.

**Even more flexible: grid** graphics (Murrell 2005), enabling "trellis"-type graphics (Cleveland 1993) in package **lattice**. Not discussed here.

## The function plot()

**Generic function:** plot(). Methods for many objects, including data frames, time series, and fitted linear models.

**Basic:** Default plot() method, creates various types of scatterplots. Many of the explanations below extend to other methods and high-level plotting functions.

**Scatterplot:** plot(x, y) produces a scatterplot of y vs. x.

# The function plot()

**Illustration:** Relationship between the number of subscriptions and the price per citation for economics journals.

```
R> data("Journals")
R> Journals$citeprice <- Journals$price/Journals$citations
R> attach(Journals)
R> plot(log(subs), log(citeprice))
R> rug(log(subs))
R> rug(log(citeprice), side = 2)
R> detach(Journals)
```

**Rug:** rug() adds ticks, thus visualizing the marginal distributions of the variables.

Alternatively: Instead of attaching/detaching the data, one can use

```
R> plot(log(subs) ~ log(citeprice), data = Journals)
```

# The function plot()

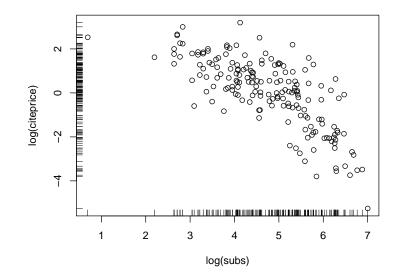

### **Graphical parameters**

Modifications: plot() has many arguments, including

- type: modify plot type, e.g., points (type = "p", default), lines (type = "l"), both (type = "b"), stair steps (type = "s").
- main, xlab, ylab: modify title and axis labels.
- Further graphical parameters (see ?par) can be passed to plot() or set separately via par().
- col: set <u>col</u>or(s).
- xlim, ylim: adjust plotting ranges.
- pch: modify the plotting <u>ch</u>aracter for points.
- cex: corresponding character extension.
- lty, lwd: line type and width.
- cex.lab, cex.axis, cex.foo: size of labels, axis ticks, etc.

### **Graphical parameters**

| Argument        | Description                                        |  |  |  |
|-----------------|----------------------------------------------------|--|--|--|
| axes            | should axes be drawn?                              |  |  |  |
| bg              | background color                                   |  |  |  |
| cex             | size of a point or symbol                          |  |  |  |
| col             | color                                              |  |  |  |
| las             | orientation of axis labels                         |  |  |  |
| lty, lwd        | line type and line width                           |  |  |  |
| main, sub       | title and subtitle                                 |  |  |  |
| mar             | size of margins                                    |  |  |  |
| mfcol, mfrow    | array defining layout for several graphs on a plot |  |  |  |
| pch             | plotting symbol                                    |  |  |  |
| type            | types (see text)                                   |  |  |  |
| xlab, ylab      | axis labels                                        |  |  |  |
| xlim, ylim      | axis ranges                                        |  |  |  |
| xlog, ylog, log | logarithmic scales                                 |  |  |  |

### **Graphical parameters**

### Example:

```
R> plot(log(subs) ~ log(citeprice), data = Journals, pch = 20,
+ col = "blue", ylim = c(0, 8), xlim = c(-7, 4),
+ main = "Library subscriptions")
```

Add further layers: lines(), points(), text(), legend().

```
R> text(-3.798, 5.846, "Econometrica", pos = 2)
```

Straight line: abline(a, b) with intercept a and slope b.

Further plotting functions: barplot(), pie() (pie charts), boxplot(), qqplot() (QQ plots), hist() (histograms).

```
Instructive overview: demo("graphics").
```

# **Exporting graphics**

**Storing graphical results:** e.g., for publication in a report, journal article, or thesis.

For Microsoft Windows and Microsoft Word: A simple option is to "copy and paste".

**More generally:** Create external files using a suitable graphics device. Devices available on all platforms include the vector formats PostScript and PDF. The bitmap formats PNG and JPEG and the vector format WMF are system-dependent. See ?Devices for details.

**Usage:** First the device is opened, then the plot commands are executed, and finally the device is closed by dev.off().

```
R> pdf("myfile.pdf", height = 5, width = 6)
R> plot(1:20, pch = 1:20, col = 1:20, cex = 2)
R> dev.off()
```

# **Exporting graphics**

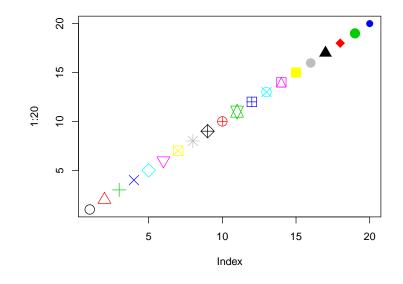

# **Exporting graphics**

### Details:

- Creates the PDF file myfile.pdf in the current working directory.
- Contains the graphic generated by the plot() call.
- The plot illustrates a few graphical parameters: 20 plotting symbols in double size and different colors (a basic set of colors is numbered).

**Alternatively:** Instead of opening, printing and closing a device, it is possible to print an existing plot in the graphics window to a device using dev.copy() and dev.print().

### Mathematical annotation of plots

**Overview:** ?plotmath and demo("plotmath").

Syntax: Somewhat similar to LATEX.

**Illustration:** Density of the standard normal distribution along with its mathematical definition.

$$f(x)=\frac{1}{\sigma\sqrt{2\pi}}\ e^{-\frac{(x-\mu)^2}{2\sigma^2}}.$$

### In R:

```
R> curve(dnorm, from = -5, to = 5, col = "slategray", lwd = 3,
+ main = "Density of the standard normal distribution")
R> text(-5, 0.3, expression(f(x) == frac(1, sigma ~~
+ sqrt(2*pi)) ~~ e^{- frac((x - mu)^2, 2*sigma^2)}), adj = 0)
```

### Mathematical annotation of plots

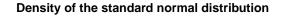

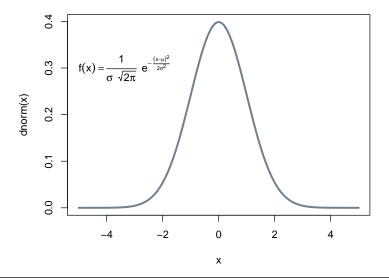

Christian Kleiber, Achim Zeileis © 2008–2017

Basics

# **Exploratory Data Analysis with R**

Christian Kleiber, Achim Zeileis © 2008-2017

Applied Econometrics with R - 2 - Basics - 84 / 101

Here: Brief introduction. More details in Dalgaard (2008).

Data: CPS1985 from Berndt (1991).

```
R> data("CPS1985")
R> str(CPS1985)
```

```
'data.frame': 534 obs. of 11 variables:

$ wage : num 5.1 4.95 6.67 4 7.5 ...

$ education : num 8 9 12 12 12 13 10 12 16 12 ...

$ experience: num 21 42 1 4 17 9 27 9 11 9 ...

$ age : num 35 57 19 22 35 28 43 27 33 27 ...

$ ethnicity : Factor w/ 3 levels "cauc", "hispanic",..: 2 1 1 1 1...

$ region : Factor w/ 2 levels "south", "other": 2 2 2 2 2 2 1 ...

$ gender : Factor w/ 2 levels "male", "female": 2 2 1 1 1 1 1 ...

$ occupation: Factor w/ 6 levels "worker", "technical",..: 1 1 1 1...

$ sector : Factor w/ 3 levels "manufacturing",..: 1 1 1 3 3 3...

$ union : Factor w/ 2 levels "no", "yes": 1 1 1 1 1 2 1 1 1...

$ married : Factor w/ 2 levels "no", "yes": 2 2 1 1 2 1 1 2 1...
```

**Inspect top or bottom:** head() or tail(), returning (by default) the first or last 6 rows.

#### R> head(CPS1985)

|      | wage   | education | experience | ce | age  | ethnicity | region | gender |
|------|--------|-----------|------------|----|------|-----------|--------|--------|
| 1    | 5.10   | 8         | 2          | 21 | 35   | hispanic  | other  | female |
| 1100 | 4.95   | 9         | 4          | 12 | 57   | cauc      | other  | female |
| 2    | 6.67   | 12        | !          | 1  | 19   | cauc      | other  | male   |
| 3    | 4.00   | 12        | 1          | 4  | 22   | cauc      | other  | male   |
| 4    | 7.50   | 12        | : 1        | 17 | 35   | cauc      | other  | male   |
| 5    | 13.07  | 13        |            | 9  | 28   | cauc      | other  | male   |
|      | occupa | tion      | sector     | ur | nion | married   |        |        |
| 1    | WO     | rker manu | facturing  |    | no   | yes       |        |        |
| 1100 | WO     | rker manu | facturing  |    | no   | yes       |        |        |
| 2    | WO     | rker manu | facturing  |    | no   | no        |        |        |
| 3    | WO     | rker      | other      |    | no   | no        |        |        |
| 4    | WO     | rker      | other      |    | no   | yes       |        |        |
| 5    | WO     | rker      | other      |    | yes  | no        |        |        |

### **Overview:** Summary by variable.

#### R> summary(CPS1985)

| wage           | educatio   | n experienc | e age          |
|----------------|------------|-------------|----------------|
| Min. : 1.00    | Min. : 2   | Min. : 0.   | 0 Min. :18.0   |
| 1st Qu.: 5.25  | 1st Qu.:12 | 1st Qu.: 8. | 0 1st Qu.:28.0 |
| Median : 7.78  | Median :12 | Median :15. | 0 Median :35.0 |
| Mean : 9.02    | Mean :13   | Mean :17.   | 8 Mean :36.8   |
| 3rd Qu.:11.25  | 3rd Qu.:15 | 3rd Qu.:26. | 0 3rd Qu.:44.0 |
| Max. :44.50    | Max. :18   | Max. :55.   | 0 Max. :64.0   |
| ethnicity      | region     | gender      | occupation     |
| cauc :440      | south:156  | male :289   | worker :156    |
| hispanic: 27   | other:378  | female:245  | technical :105 |
| other : 67     |            |             | services : 83  |
|                |            |             | office : 97    |
|                |            |             | sales : 38     |
|                |            | 1           | management: 55 |
| sect           | or union   | married     |                |
| manufacturing: | 99 no :43  | 8 no :184   |                |
| construction : | 5          | 6 yes:350   |                |
| other :        | 411        |             |                |

Christian Kleiber, Achim Zeileis © 2008–2017

For compactifying input and output:

```
R> levels(CPS1985$occupation)[c(2, 6)] <- c("techn", "mgmt")
R> attach(CPS1985)
```

### In the following:

- Exploratory analysis of a single numerical/categorical variable.
- Exploratory analysis of pairs of variables.

### One numerical variable

Distribution of wages: Tukey's five-number summary and sample mean.

```
R> summary(wage)
```

Min. 1st Qu. Median Mean 3rd Qu. Max. 1.00 5.25 7.78 9.02 11.25 44.50

Standalone functions: mean(), median(), min(), max(), fivenum().

```
R> mean(wage)
```

```
[1] 9.024
```

Arbitrary quantiles: quantile().

Measures of spread: variance and standard deviation.

```
R> var(wage)
[1] 26.41
R> sd(wage)
[1] 5.139
```

### One numerical variable

**Graphical summary:** Density visualizations (via histograms or kernel smoothing) and boxplots.

```
R> hist(log(wage), freq = FALSE)
R> lines(density(log(wage)), col = 4)
```

### Details:

- Density of logarithm of wage (i.e., area under curve equals 1).
- Default: absolute frequencies, changed to density via freq = FALSE.
- Further fine tuning possible via selection of breaks.
- Added kernel density estimate.

### One numerical variable

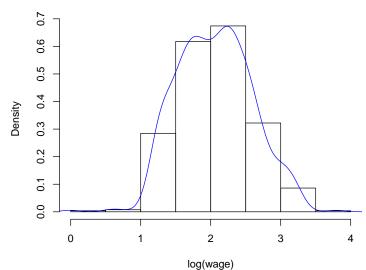

Histogram of log(wage)

### One categorical variable

Appropriate summary chosen automatically for "factor" variables.

```
R> summary(occupation)
```

| worker | techn | services | office | sales | mgmt |
|--------|-------|----------|--------|-------|------|
| 156    | 105   | 83       | 97     | 38    | 55   |

Alternatively: Use table() and also compute relative frequencies.

```
R> tab <- table(occupation)
R> prop.table(tab)
occupation
  worker techn services office sales mgmt
  0.29213 0.19663 0.15543 0.18165 0.07116 0.10300
```

Visualization: barplot(). If majorities are to be brought out, pie() charts might be useful. Both expect tabulated frequencies as input.

```
R> barplot(tab)
R> pie(tab)
```

plot(occupation) is equivalent to barplot(table(occupation)).

### One categorical variable

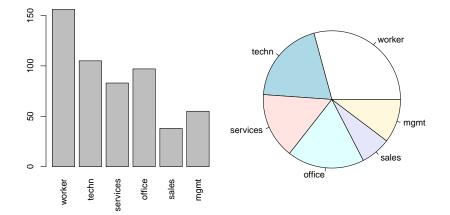

### Two categorical variables

Relationship between two categorical variables: Numerical summary: Contingency table(s) via xtabs() (with formula interface) or table(). Use table(gender, occupation) or

```
R> xtabs(~ gender + occupation, data = CPS1985)
```

| (      | occupati | ion   |          |        |       |      |
|--------|----------|-------|----------|--------|-------|------|
| gender | worker   | techn | services | office | sales | mgmt |
| male   | 126      | 53    | 34       | 21     | 21    | 34   |
| female | 30       | 52    | 49       | 76     | 17    | 21   |

**Graphical summary:** Mosaic plot, a generalization of stacked barplots. The following variant is also called "spine plot":

```
R> plot(gender ~ occupation, data = CPS1985)
```

Bar heights correspond to the conditional distribution of gender given occupation. Bar widths visualize the marginal distribution of occupation.

### Two categorical variables

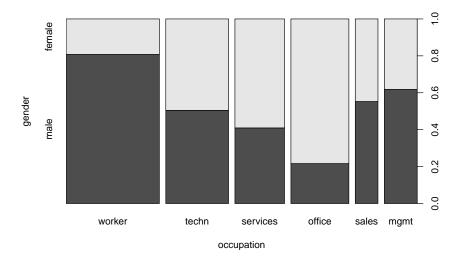

# Two numerical variables

**Numerical summary:** Correlation coefficient(s) via cor(). Default is the standard Pearson correlation coefficient, alternatives include the nonparametric Spearman's  $\rho$ .

```
R> cor(log(wage), education)
[1] 0.3804
R> cor(log(wage), education, method = "spearman")
[1] 0.3813
```

### Graphical summary: Scatterplot.

```
R> plot(log(wage) ~ education)
```

### Two numerical variables

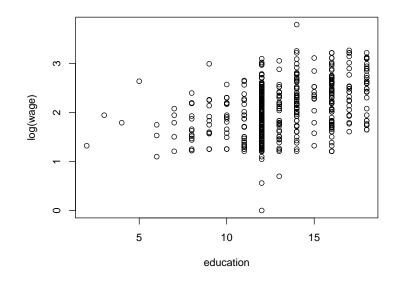

**Numerical summary:** Grouped numerical summaries (for the numerical variable given the categorical variable).

**In R:** tapply() applies functions grouped by a (list of) categorical variable(s). Mean wages conditional on gender are available using:

```
R> tapply(log(wage), gender, mean)
```

```
male female 2.165 1.934
```

Other measures: Replace mean by other function, e.g., summary.

**Graphical summary:** Parallel boxplos or quantile-quantile (QQ) plots. R> plot(log(wage) ~ gender)

The commands plot(y ~ x) and boxplot(y ~ x) both yield the same parallel boxplot if x is a "factor".

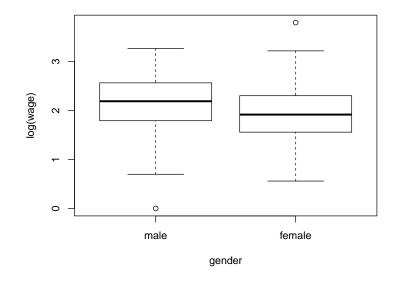

### Boxplot:

- Coarse graphical summary of an empirical distribution.
- Box indicates "hinges" (approximately the lower and upper quartiles) and the median.
- "Whiskers" indicate the largest and smallest observations falling within a distance of 1.5 times the box size from the nearest hinge.
- Observations outside this range are outliers (in an approximately normal sample).

**QQ plot** indicates here that, for most quantiles, male wages are typically higher than female wages.

```
R> mwage <- subset(CPS1985, gender == "male")$wage
R> fwage <- subset(CPS1985, gender == "female")$wage
R> qqplot(mwage, fwage, xlim = range(wage), ylim = range(wage),
+ xaxs = "i", yaxs = "i", xlab = "male", ylab = "female")
R> abline(0, 1)
```

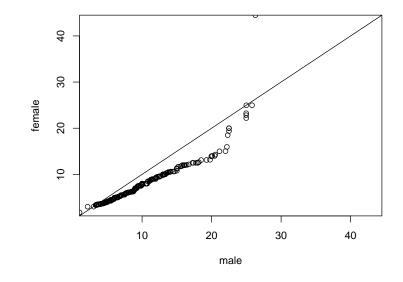